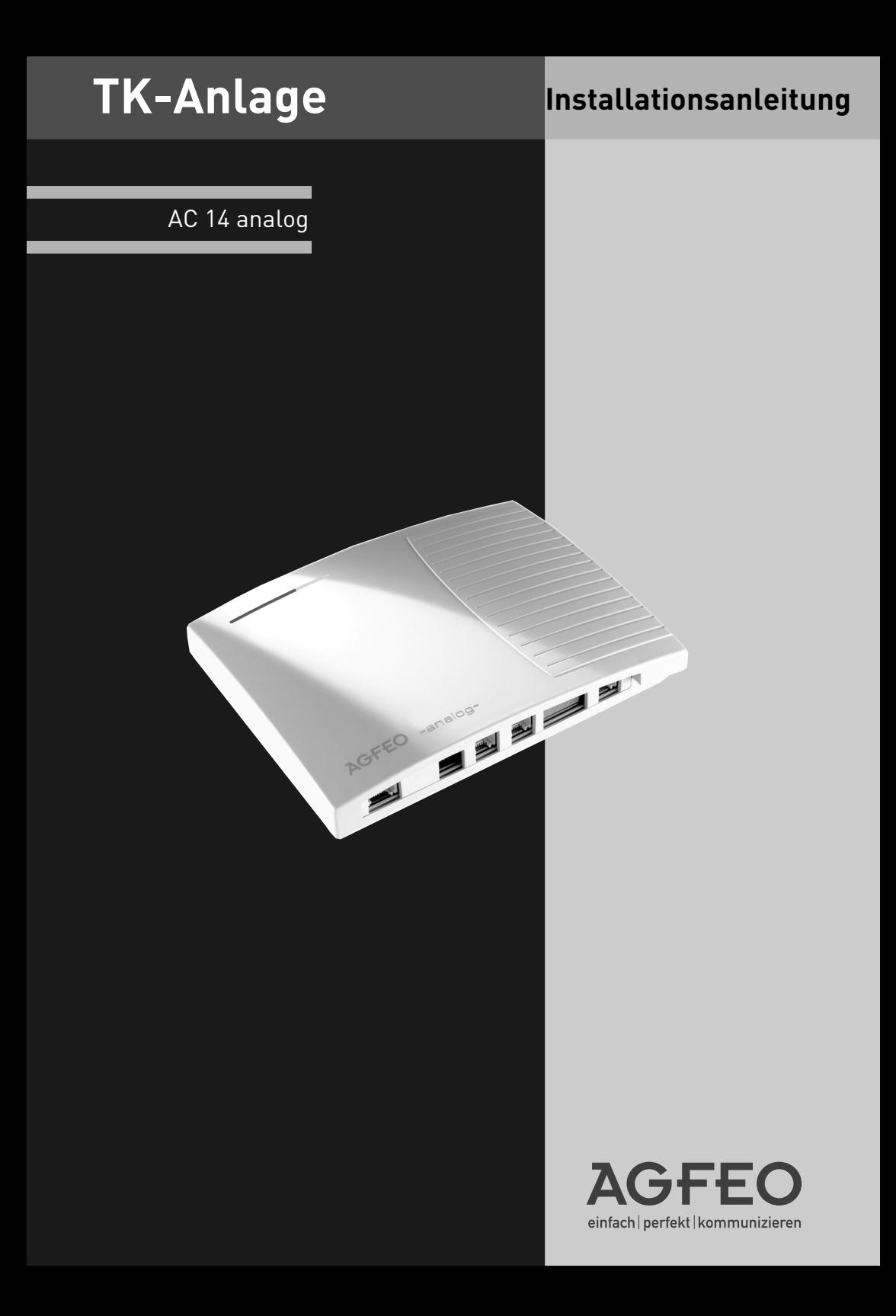

### <span id="page-1-0"></span>**Startklar in Sekunden**

- Stecken Sie den Westernstecker des Steckernetzteils in die mit dem Netzteilsymbol ( ) bezeichnete Buchse, bis er hörbar einrastet.
- Stecken Sie den Stecker des Anschlusskabels für das analoge Telefonnetz in die mit "AMT" bezeichnete Buchse, bis der Westernstecker hörbar einrastet.
- Stecken Sie den anderen Stecker des Anschlusskabels für das analoge Telefonnetz in die Dose des Netzbetreibers.
- Stecken Sie die mitgelieferten TDO-Adapter in die Buchsen der TK-Anlage (siehe Seite I-1).
- Stecken Sie die TDO-Stecker Ihrer Endgeräte in die TDO-Adapter. Im Auslieferungszustand sind die Anschlüsse 1 und 2 auf Telefon, Anschluss 3 auf Anrufbeantworter und Anschluss 4 auf Kombiport, z.B. für Fax eingestellt.
- Stecken Sie das Steckernetzteil in eine 230 V- Steckdose. Die rote LED blinkt während der Initialisierungsphase und leuchtet dann dauerhaft.
- Sie können nun telefonieren. Nach Abheben des Hörers hören Sie den Externwählton und können jeden externen Teilnehmer anrufen.
- Bei einem Anruf auf Ihrer Rufnummer klingeln die Endgeräte 11, 12, 13 und 14

### Inhaltsverzeichnis

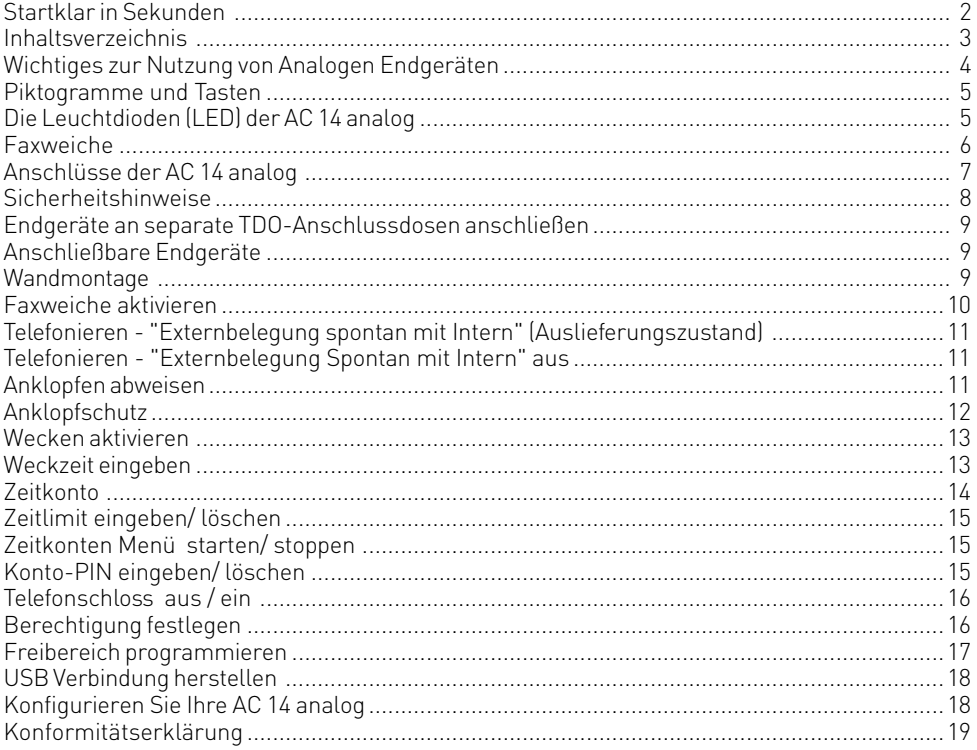

### <span id="page-3-0"></span>**Wichtiges zur Nutzung von Analogen Endgeräten**

An die Endgeräteanschlüsse Ihrer TK-Anlage können Sie analoge Endgeräte wie z.B., normale Telefone (a/b-Telefone), Anrufbeantworter, Telefax der Gruppe 2 und 3 und analoge Modems anschließen.

Das Wahlverfahren der analogen Endgeräte kann das Mehrfrequenzwahlverfahren (MFV) oder das Impulswahlverfahren (IWV) sein. Zur optimalen Nutzung aller Funktionen, sollten die Endgeräte auf MFV eingestellt sein. Die TK-Anlage erkennt selbständig das jeweilige Wahlverfahren. Wenn Sie an einem Endgerät mit IWV nach dem Anschließen eine Ziffer größer 1 wählen, wird das Wahlverfahren auf IWV umgestellt, MFV Geräte werden automatisch erkannt. Wahl von  $\mathbb K$  und  $\mathbb H$  sind mit IWV-Telefonen nicht möglich!

Wenn Sie für Ihr Telefon die "Externbelegung spontan mit intern" eingeschaltet haben (Auslieferungszustand), erreichen Sie einen Internteilnehmer durch Wahl der #-Taste (Raute-Taste) und Internrufnummer (11, 12). An Telefonen, z.B. Telefone im Impulswahlverfahren, die keine #-Taste haben, bzw. diese nicht unterstützen, ist dann keine Internwahl möglich. Einen Externteilnehmer erreichen Sie direkt nach Wahl der Externrufnummer. Zur einfachen Bedienung der TK-Anlage, sollte Ihr Telefon eine \*-Taste (Stern-Taste) haben. An Telefonen, die keine \*-Taste haben, bzw. diese Funktionen nicht unterstützen, können Sie statt der \*-Taste die Ziffern 99 drücken.

Bitte beachten Sie folgende Hinweise: Analoge Telefone mit MFV benötigen für die "Rückfrage" eine Signaltaste (Rückfragetaste  $\overline{R}$ ) mit Flash.

In dieser Bedienungsanleitung sind alle Bedienschritte immer für analoge Telefone mit MFV angegeben. An analogen Telefonen mit IWV müssen Sie bei der Rückfrage keine Signaltaste drücken, sondern wählen einfach die Internummer.

Die Funktionen eines analogen Telefons (z.B. Wahlwiederholung, Kurzwahl) können Sie auch im Zusammenspiel mit Ihrer TK-Anlage nutzen. Die Bedienung dieser Funktionen entnehmen Sie bitte der Bedienungsanleitung des betreffenden Telefons.

Achten Sie bei der Bedienung auf die akustischen Signale Ihrer TK-Anlage. Sie hören den Quittungston, wenn Sie eine \* -Prozedur erfolgreich abgeschlossen haben. Andernfalls hören Sie den Fehlerton (Besetztton).

An analoge Telefone mit Anzeige der Rufnummer des Anrufers übermittelt die TK-Anlage die Rufnummer (CLIP-Funktion), sofern diese vom Anrufer übermittelt wird.

Stellen Sie bitte sicher, daß Ihr Provider die Gebührenimpulse für Ihren Anschluss deaktiviert, da es sonst zu Störungen in den Sprechverbindungen kommen kann.

Für den Modem-Betrieb (56k bzw. V.90 mit 56600 bps, ggf. Reduzierung durch Übertragungswege und Leitungen auf V.34 Standard 28800 bps) wird empfohlen, den Port über den PC-Konfigurator auf "Externbelegung spontan" einzustellen. Andernfalls ist es unbedingt erforderlich, das Modem auf Blindwahl zu konfigurieren, da die meisten Modems den Wählton einer TK-Anlage nicht erkennen. Die Blindwahl wird bei den Modems, die mit dem Hayes-Befehlssatz arbeiten, mit Hilfe der X0 ... X4 Parameter eingestellt.

### <span id="page-4-0"></span>**Piktogramme und Tasten**

Die Bedienung jeder Funktion der TK-Anlage wird durch die Darstellung mit Piktogrammen anschaulich und einprägsam erläutert.

### **Piktogramme**

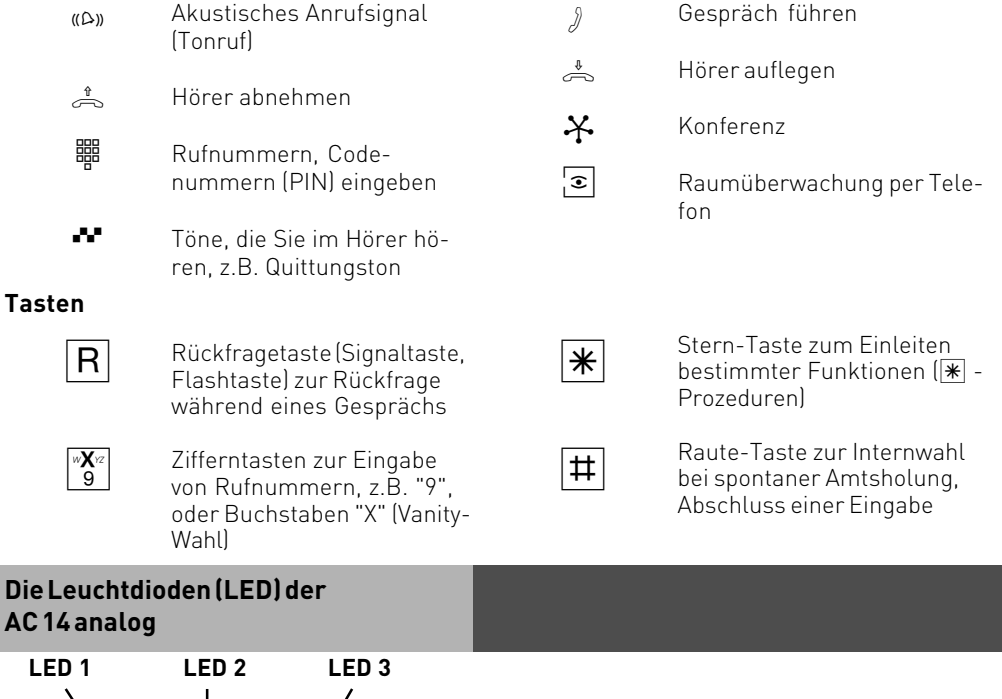

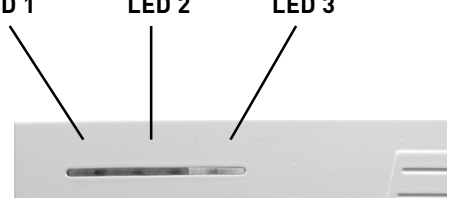

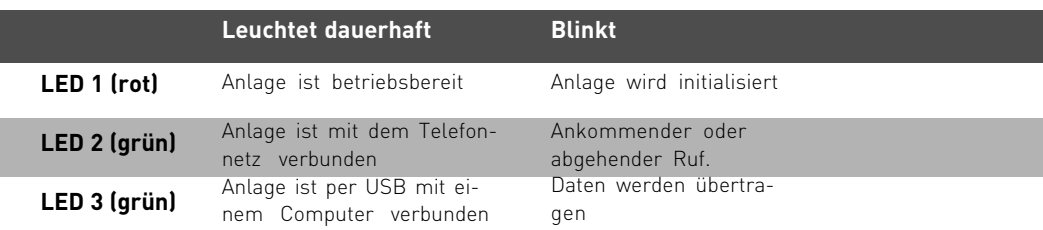

### <span id="page-5-0"></span>**Faxweiche**

Als Faxweiche wird ein Gerät oder das Leistungsmerkmal eines Gerätes bezeichnet, mit dessen Hilfe automatisch zwischen Telefon- und Faxverbindungen unterschieden werden kann. Die Telefon- und Faxverbindungen werden von der Faxweiche automatisch an das richtige Endgerät weitergeleitet.

Als Erkennungsmerkmal eines Faxanrufes wird der sogenannte CNG-Ton genutzt. Der CNG-Ton ist ein Piepton mit einer Frequenz von 1100 Hertz und einer Dauer von 0,5 Sekunden, der alle 3 Sekunden wiederholt wird.

Ihre AC 14 analog ist mit einer Faxweiche ausgestattet, die Sie bequem im TK-Suite Set oder über eine Programmierprozedur einstellen können.

Sie haben die Möglichkeit, zwischen drei Betriebsarten zu wählen: Aktiv, Passiv oder Inaktiv.

#### **AKTIV:**

Wenn Sie die Faxweiche in der Betriebsart "Aktiv" betreiben, nimmt die TK-Anlage Anrufe von extern an, überprüft ob ein Faxanruf vorliegt und leitet diesen dann gegebenenfalls an die voreingestellte Nebenstelle weiter.

#### **PASSIV:**

Wenn Sie die Faxweiche in der Betriebsart "Passiv" betreiben, überprüft die Faxweiche im Hintergrund alle Anrufe, die bereits von einem Telefon oder Anrufbeantworter angenommen wurden. Liegt ein Faxanruf vor, so wird der Ruf automatisch an die voreingestellte Nebenstelle weitergeleitet. Die Nebenstelle, die den Anruf angenommen hat, bekommt daraufhin einen Besetztton signalisiert.

#### **INAKTIV:**

In der Betriebsart "Inaktiv" ist die Faxweiche ohne Funktion.

#### **Hinweise**

In der Betriebsart "Aktiv" nimmt die Faxweiche **alle** Anrufe von extern automatisch beim 2 Klingeln an, bevor der Ruf an Ihrem Telefon signalisiert wird. Das bedeutet, daß der Anrufer ab diesem Zeitpunkt bereits eine kostenpflichtige Verbindung zu Ihnen hat, ohne daß Ihr Telefon einen Ruf signalisiert. Die Faxweiche simuliert währenddessen das Freizeichen zum Anrufer.

### <span id="page-6-0"></span>**Installation**

### **Lieferumfang**

- 1 TK-Anlage
- 1 230 V-Steckernetzgerät
- 1 Anschlusskabel für das analoge Telefonnetz, RJ 11 auf RJ 11, Länge 1,5 m
- 2 Adapter RJ 11 auf TDO
- 1 PC-Anschlusskabel USB, Länge 3 m
- 2 Holzschrauben 3\*30mm
- 2 Dübel S5
- 1 Installationsanleitung
- 1 CD-ROM mit TK-Suite

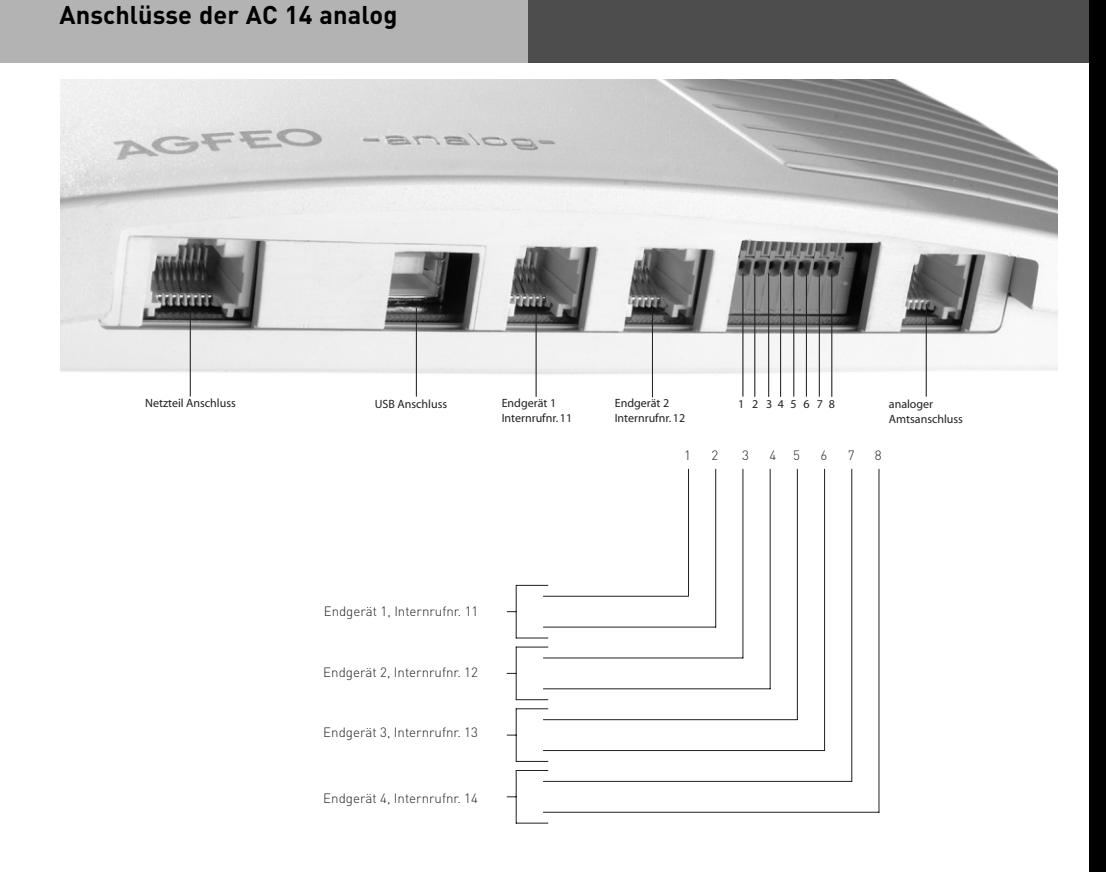

### <span id="page-7-0"></span>**Installation**

### **Standort wählen**

Die TK-Anlage ist für den Betrieb auf dem Tisch oder für die Montage an der Wand geeignet.

Stellen Sie die TK-Anlage nur in einem trockenen und nicht explosionsgefährdeten Raum auf.

- Umgebungstemperatur: 5°C bis 40°C
- Luftfeuchte: max. 70 % (nicht kondensierend)

Sie darf **nicht** aufgestellt werden:

- in der Nähe von Klimaanlagen, Heizkörpern
- an Orten mit direkter Sonneneinstrahlung
- in der Nähe von Geräten mit unzulässigen Störstrahlungen
- in übermäßig staubhaltiger Umgebung
- an Orten, wo sie mit Flüssigkeiten bespritzt werden könnte.

### **230 V Netzversorgung**

Die TK-Anlage ist ohne Funktion bei Ausfall der 230 V-Netzspannung. Verwenden Sie nur das mitgelieferte Steckernetzgerät Modell No.: TST 1100468

### **Sicherheitshinweise**

Die TK-Anlage ist für den Anschluss an das analoge Telefonnetz bestimmt. An die analogen Teilnehmeranschlüsse der TK-Anlage dürfen Sie alle analogen Endgeräte anschließen, die Sie auch am analogen Telekommunikationsnetz betreiben dürfen. Jeder andere Gebrauch der TK-Anlage ist nicht bestimmungsgemäß und daher unzulässig. Die TK-Anlage besitzt die Allgemeine Anschalteerlaubnis (AAE).

- Die TK-Anlage erfüllt die vorgeschriebenen Konformitäts- und Sicherheitsbestimmungen.
- Ziehen Sie zum Ausschalten der TK-Anlage das Steckernetzgerät aus der Netzsteckdose, bevor Sie die Anschlussleitungen zu den Teilnehmern und zum analogen Telefonnetz anschließen. Lebensgefahr!
- Während eines Gewitters dürfen Sie Anschlussleitungen nicht anschließen und nicht lösen.
- Verlegen Sie die Anschlussleitungen so, dass niemand darauf treten oder stolpern kann.
- Achten Sie darauf, dass keine Flüssigkeiten ins Innere der TK-Anlage gelangen. Kurzschlüsse können die Folge sein.
- Eine Haftung für Folgeschäden, wie z.B. Kosten für eine unbeabsichtigt aufrechterhaltene Verbindung, wird ausgeschlossen.
- Bei Stromausfall ist die TK-Anlage außer Betrieb. Sie können nicht telefonieren.

### <span id="page-8-0"></span>**Anschließbare Endgeräte**

An die TK-Anlage können Sie vier analoge Endgeräte anschließen. Sie können alle analogen Endgeräte anschließen, die Sie auch am öffentlichen Telekommunikationsnetz betreiben dürfen. Mögliche analoge Endgeräte sind:

- Telefone (a/b-Telefone)
- Faxgeräte Gruppe 3
- Anrufbeantworter
- Modem 56k bzw. V.90 mit 56600 bps, ggf. Reduzierung der Übertragung durch Übertragungswege und Leitungen auf V.34 Standard 28800 bps).

An analoge Telefone mit Anzeige der Rufnummer des Anrufers übermittelt die TK-Anlage die Rufnummer (CLIP-Funktion), sofern diese vom Anrufer übermittelt wird.

Zur optimalen Nutzung aller Funktionen, sollten die Endgeräte auf Tonwahl (MFV) eingestellt sein und über eine Flash-, \* - und # -Taste verfügen. Die TK-Anlage erkennt im Auslieferungszustand eine Flashzeit von 80 - 200 ms.

Sie können auch Endgeräte mit Impulswahl (IWV) anschließen. Die TK-Anlage erkennt das Wahlverfahren selbständig. An einem Endgerät mit IWV wählen Sie nach dem Anschließen eine Ziffer größer 1.

Hinweise zur Umstellung des Wahlverfahrens und der Flashzeit der Telefone entnehmen Sie bitte den Unterlagen der Telefone.

### **Wandmontage**

- Markieren Sie an der Wand zwei vertikale Bohrlöcher im Abstand von 92 mm.
- Achten Sie beim Anzeichnen der Bohrlöcher, dass sich an diesen Stellen keine verdeckt geführten Leitungen (Gas-, Wasser-, Stromleitungen, o.ä.) befinden
- Bohren Sie die zwei Bohrlöcher.
- Schlagen Sie die Dübel bündig zur Wand ein.
- Drehen Sie die zwei Schrauben so weit ein, bis der Schraubenkopf ca. 4 mm Abstand von der Wand hat.
- Hängen Sie die TK-Anlage auf die Schrauben und ziehen Sie die TK-Anlage an der Wand nach unten bis zum Anschlag.

#### **Endgeräte an separate TDO-Anschlussdosen anschließen**

Möchten Sie Ihre Endgeräte an separate TDO-Anschlussdosen anschließen, finden Sie steckbare Anschlussklemmen an der Anschlussseite der TK-Anlage.

Ziehen Sie das Steckernetzgerät aus der 230 V-Netzsteckdose, bevor Sie Arbeiten am Anschlussfeld durchführen.

Zum Verbinden können Sie handelsübliche Fernmeldeleitungen verwenden. Wir empfehlen: Fernmeldeleitungen J-Y (St) Y Leitungslänge zwischen TK-Anlage und Anschlussdosen: max. 600 Meter bei 0,6 mm Aderdurchmesser.

#### **Achtung: Wenn Sie die Anschlussklemmen für Port 1 oder 2 verwenden, dürfen Sie keine Geräte an den Western Buchsen für Port 1 oder 2 anschließen!**

### <span id="page-9-0"></span>**Installation**

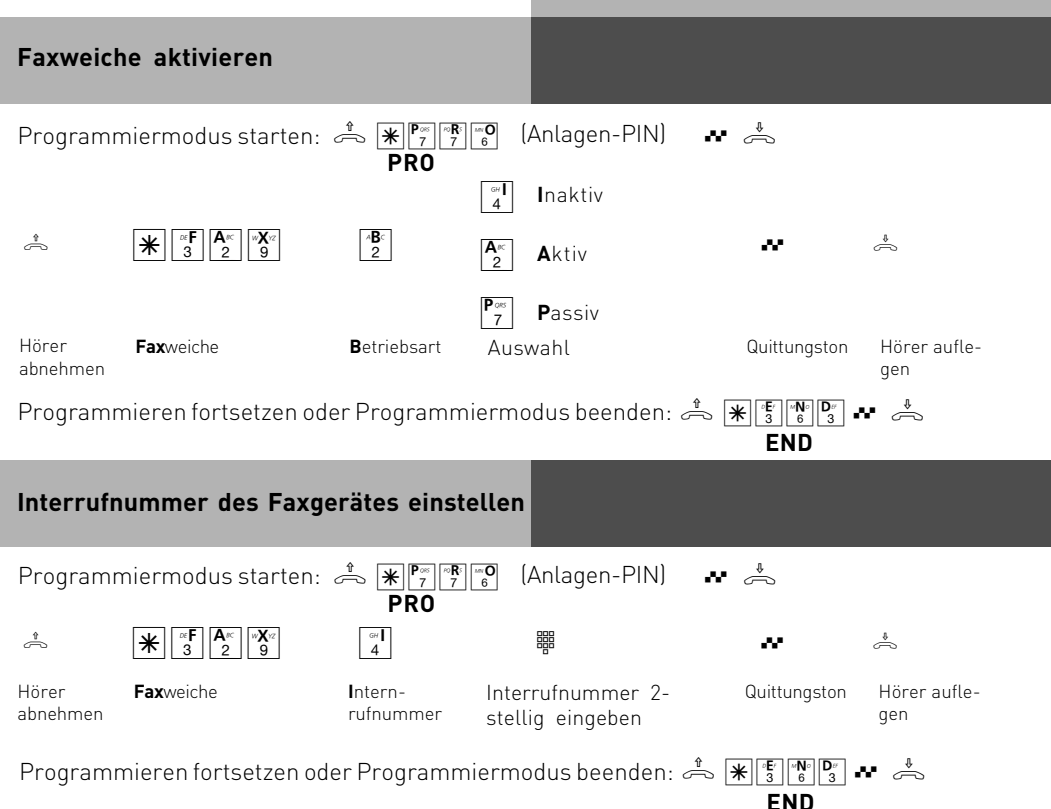

### **Auslieferungszustand**

Im Auslieferungszustand sind folgende Einstellungen aktiv:

- Gerufene Teilnehmer bei Ruf von Extern: 11, 12, 13 und 14
- Internrufnummern: 11, 12, 13, 14
- Amtsberechtigung: Vollamtsberechtigt für alle Teilnehmer
- Amtsholung: Spontan mit Intern
- Anrufvariante 1(Tag): Kein Eintrag
- Anrufvariante 2(Nacht): Kein Eintrag
- Anklopfschutz: Aus für Teilnehmer 11,12 und 14, Anklopfschutz aktiv für Teilnehmer 13
- Rufweiterschaltung intern: Aus
- Übermittlung der Rufnummer zum Angerufenen und zum Anrufer: Ein
- Wartemusik (MoH): Intern
- Automatische Wahl: Aus
- Zeitkonten: Keine Zeitkonten eingerichtet
- Trennen bei Limit: Aus
- Einrichtcode: Aus
- Uhr: Nicht gestellt
- Faxweiche: Inaktiv
- Endgeräteeinstellungen: Teilnehmer 11 und 12 Telefon, Teilnehmer 13 Anrufbeantworter, Teilnehmer 14 Kombiport

<span id="page-10-0"></span>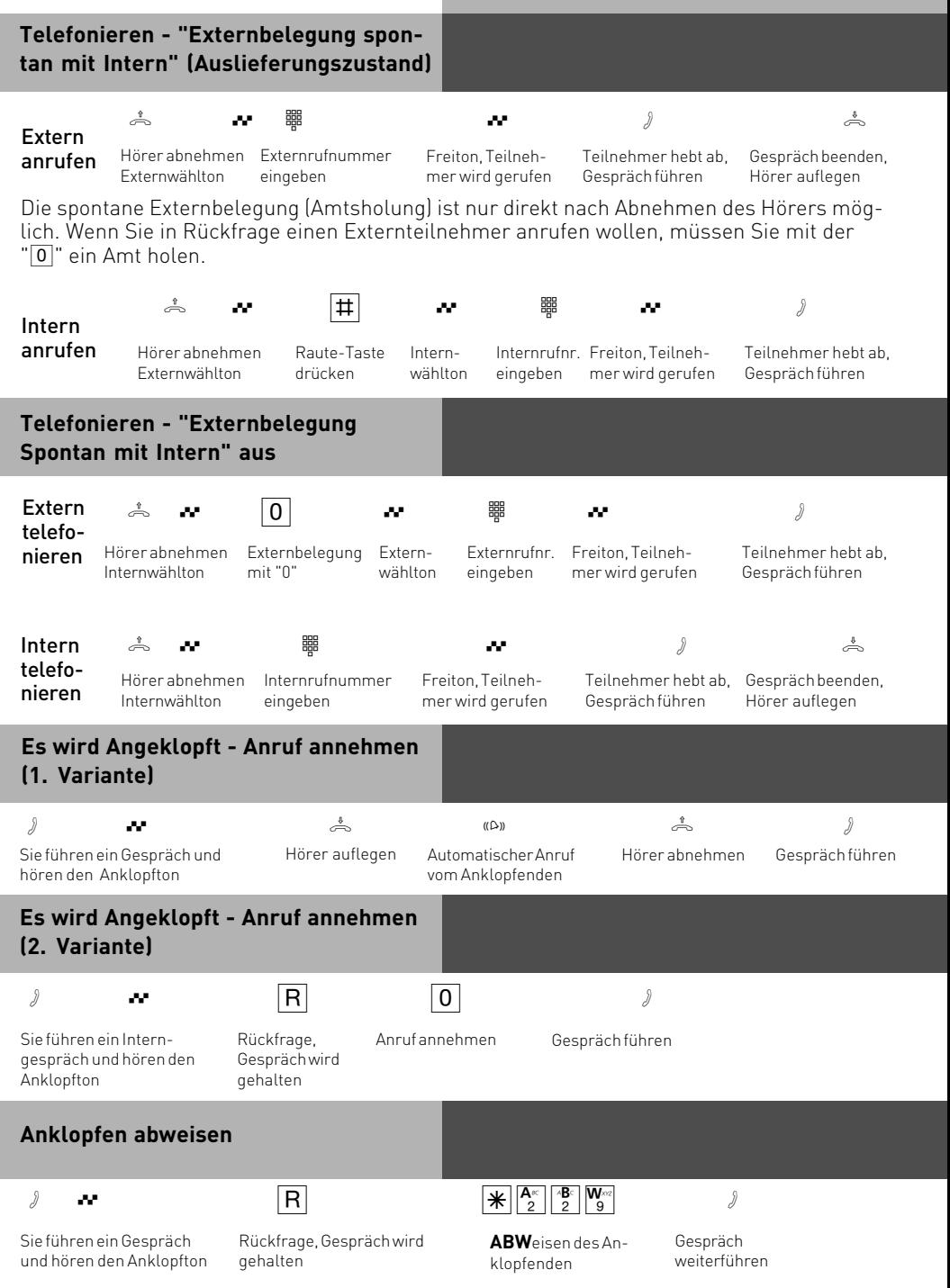

<span id="page-11-0"></span>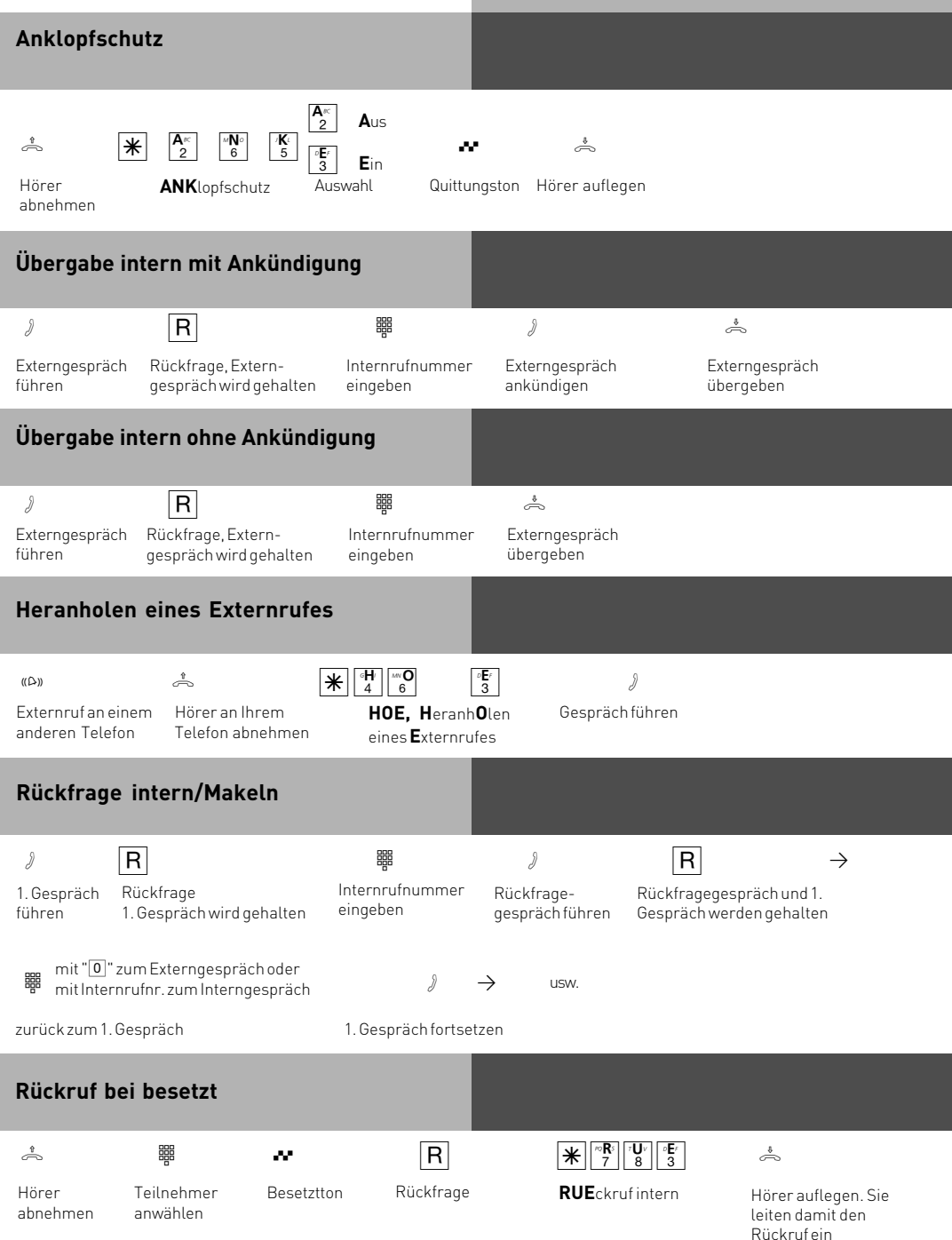

<span id="page-12-0"></span>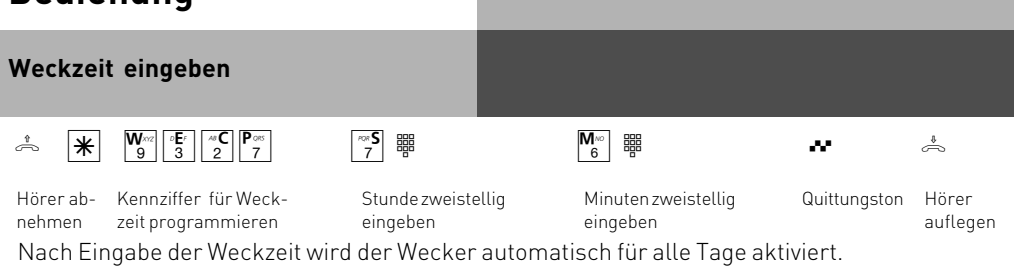

#### **Wecktage eingeben**

Nachdem Sie eine Weckzeit eingegeben haben, können Sie die Tage bestimmen, an denen die Weckfunktion an ihrem Telefon ausgeführt werden soll.

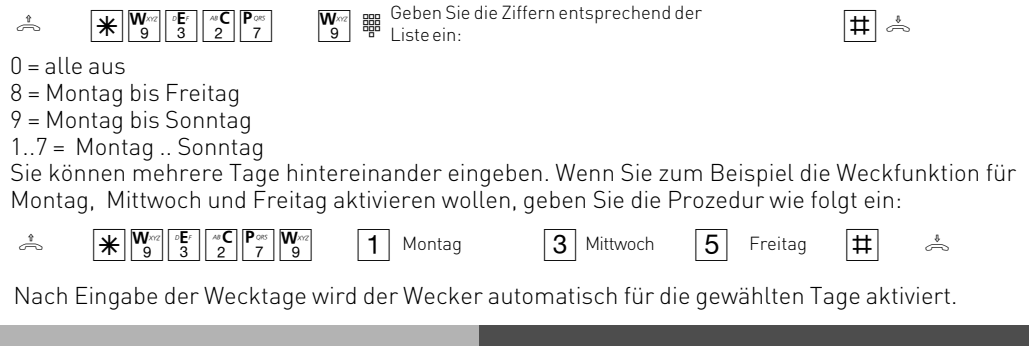

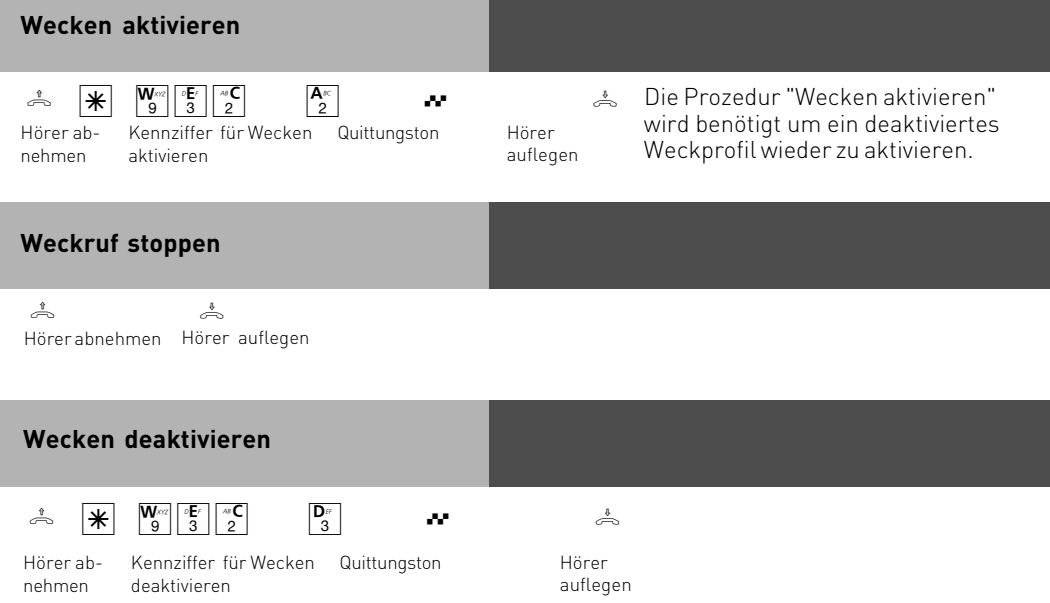

### <span id="page-13-0"></span>**Weckruf fortsetzen**

Nach Ausführen der Prozedur "Weckruf fortsetzen" wird der Weckruf 1 Stunde lang alle 10 Minuten wiederholt, bis Sie Ihn deaktivieren.

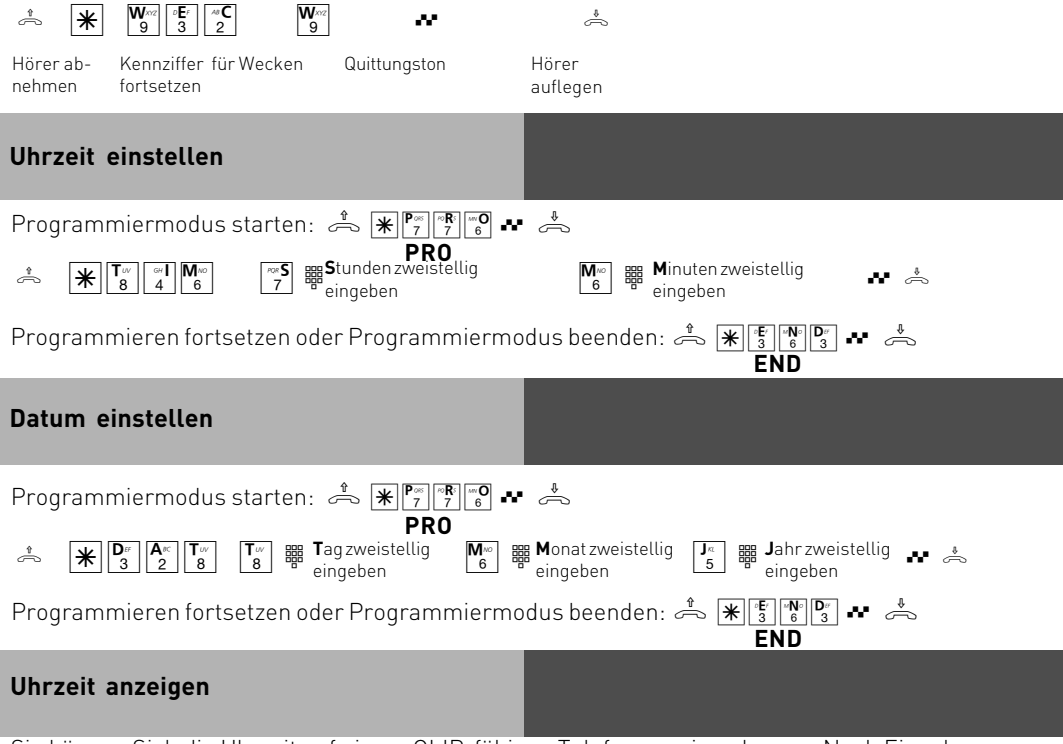

Sie können Sich die Uhrzeit auf einem CLIP-fähigen Telefon anzeigen lassen. Nach Eingabe der Prozedur wird die Uhrzeit, in Abhängigkeit vom Endgerät, für bis zu 60 Sekunden im Display des aufgelegten Telefons angezeigt. Dabei klingelt das anzeigende Telefon.

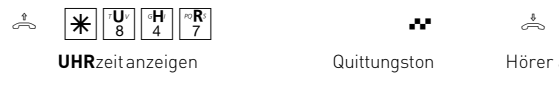

auflegen Die Uhrzeit wird für bis zu 60 Sekunden im Display des aufgelegten Telefons angezeigt.

### **Zeitkonto**

Sie können für jeden einzelnen Internteilnehmer ein Zeitkonto für Externverbindungen festlegen. Außerdem können Sie für die Internteilnehmer festlegen, was beim Erreichen des Zeitlimits passieren soll: Können die Internteilnehmer die angefangene Externverbindung normal beenden, aber keine neue Externverbindung aufbauen oder soll die Verbindung sofort getrennt werden. Erst nach Löschen des Zeitlimits können die Teilnehmer wieder Externgespräche führen. Ausnahme: Die Direktrufnummer kann auch nach Erreichen des Zeitlimits gewählt werden.

Zeitkonten sind durch eine besondere PIN (Persönliche Identifikations Nummer) geschützt. Lieferzustand: PIN kein Eintrag, Zeitlimit kein Eintrag, Trennen bei Limit aus.

### <span id="page-14-0"></span>**Zeitkonten Menü starten/ stoppen**

Den Zugang zum Zeitkonten Menü können Sie durch Eingabe einer 4-stelligen Konto-PIN schützen. Hören Sie beim Starten des Menüs den Besetztton, müssen Sie die Konto-PIN eingeben. Hören Sie den kurzen Quittungston, ist keine PIN für das Zeitkonten Menü festgelegt . Falls Sie die Konto-PIN vergessen haben, können Sie ihn über den PC mit TK-Suite ändern (Sicherheitsmerkmale/Codeziffern). Wenn das Zeitkonten Menü gestartet ist, hören Sie einen Sonderwählton wenn Sie den Hörer abnehmen.

#### **Zeitkonten Menü starten**

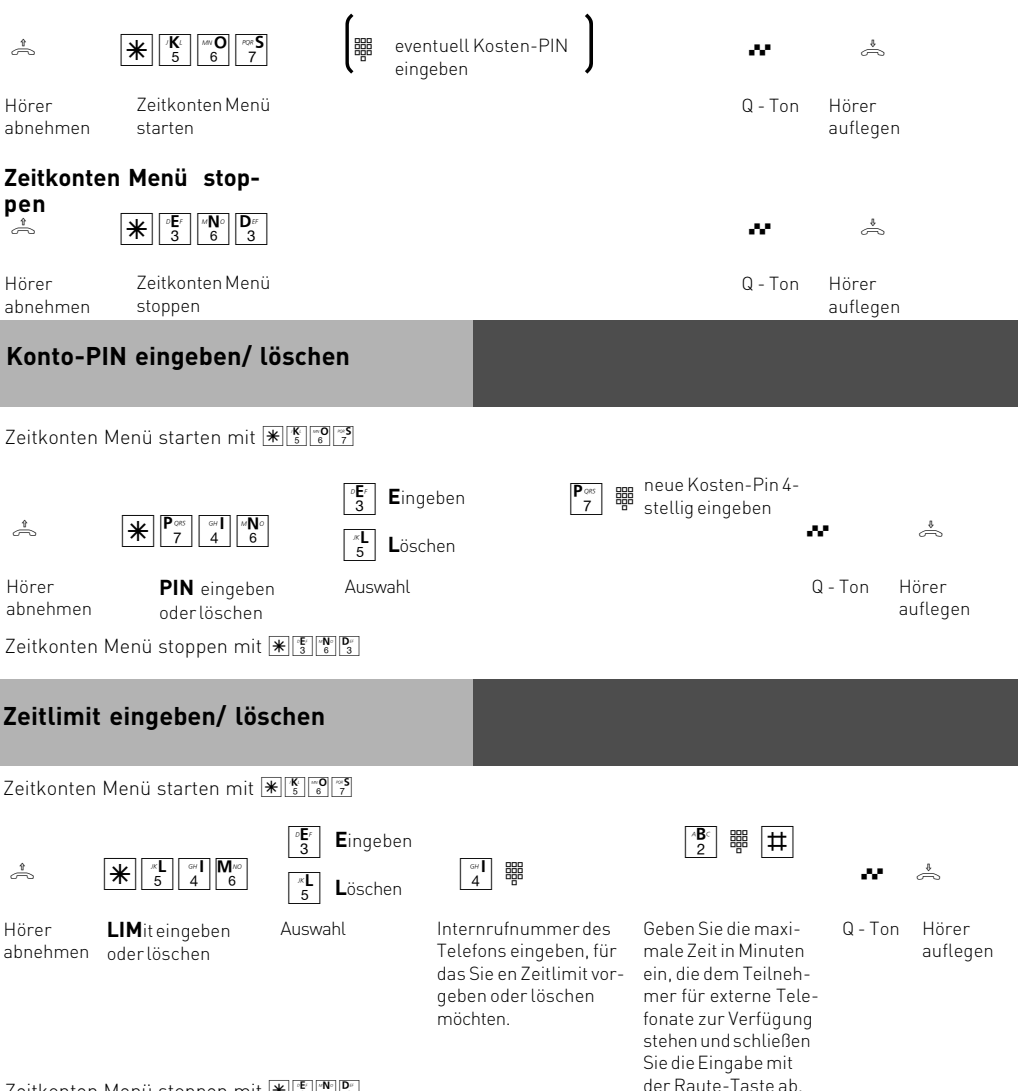

## <span id="page-15-0"></span>**Bedienung**

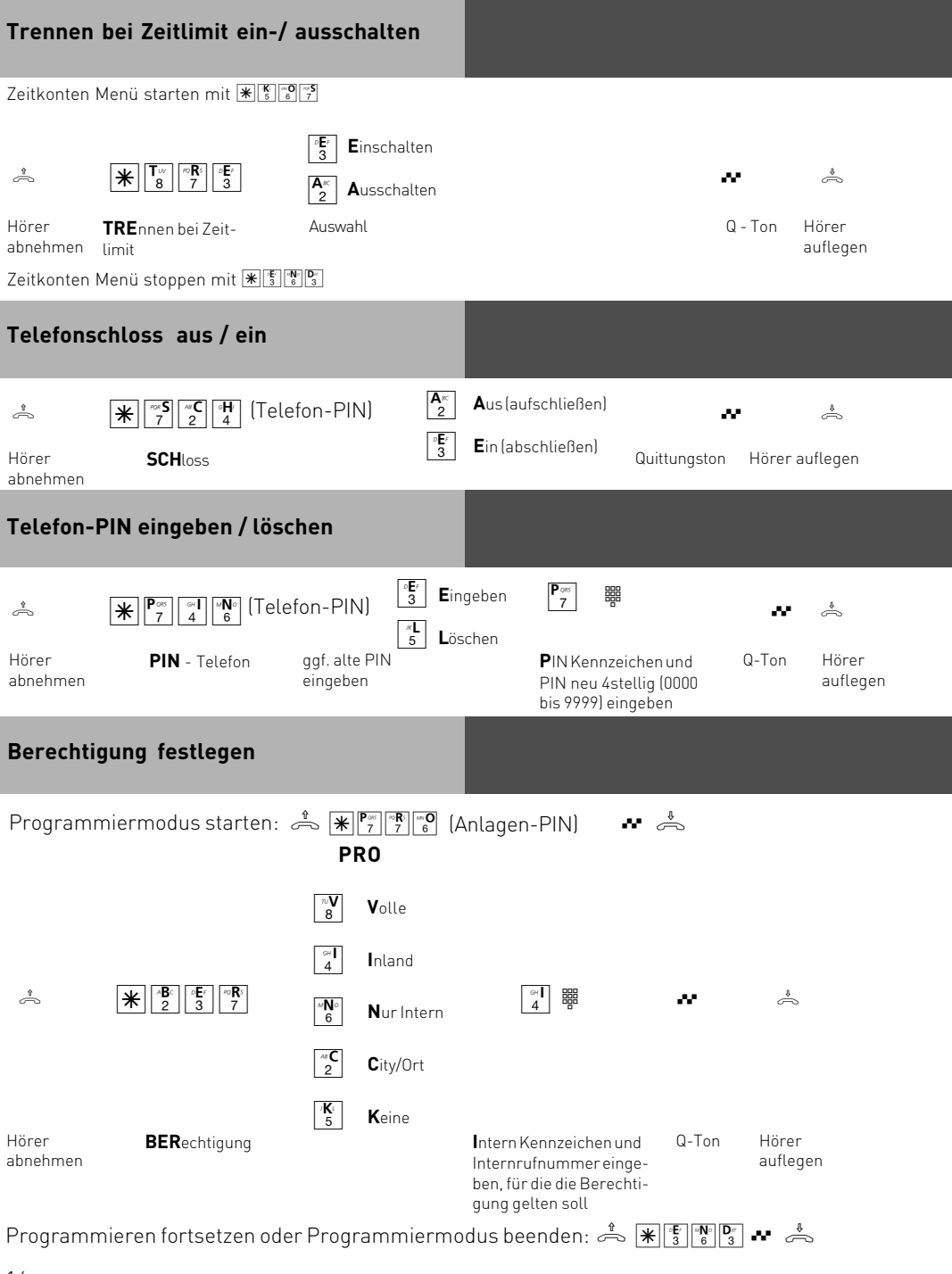

# <span id="page-16-0"></span>**Bedienung**

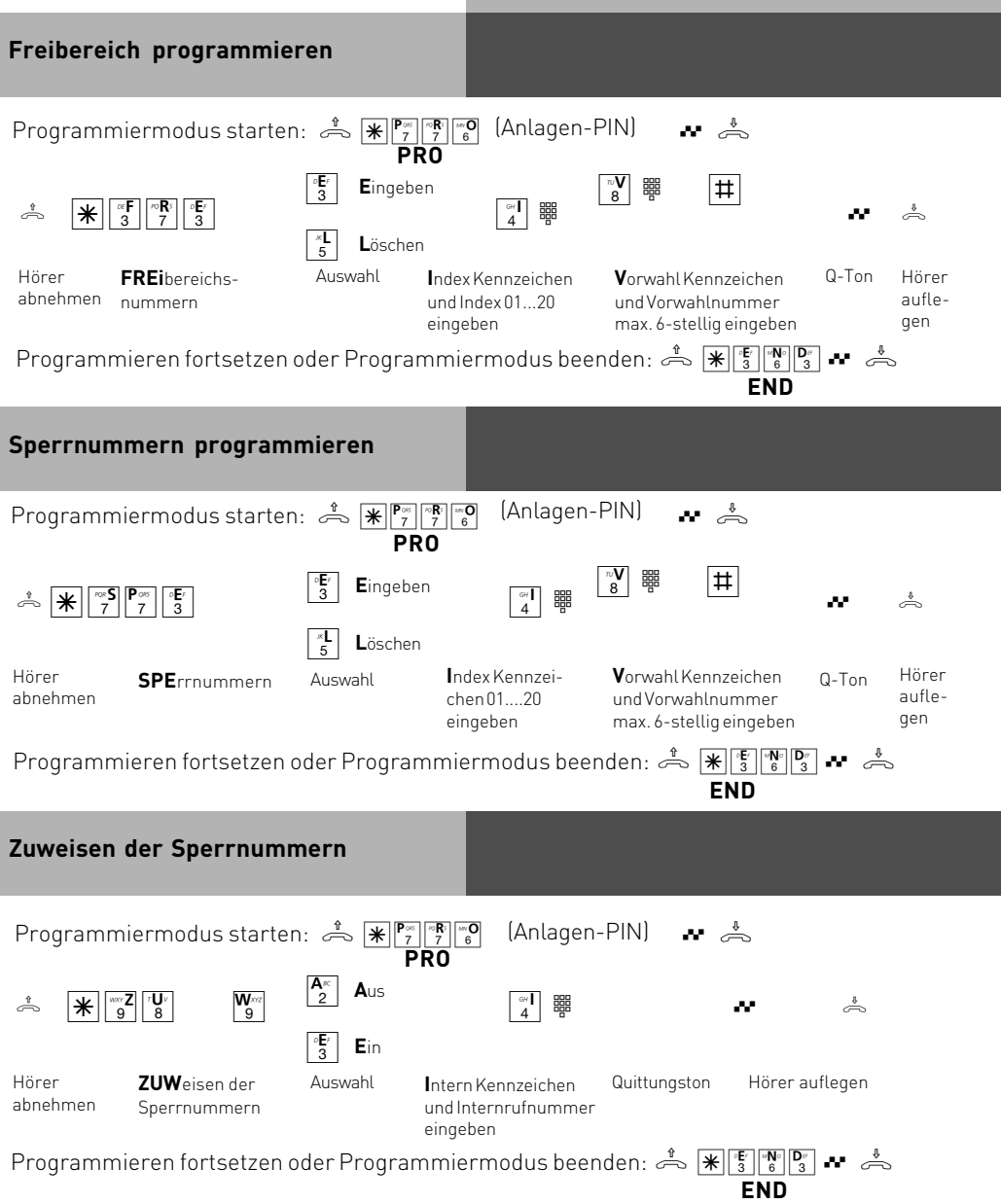

# <span id="page-17-0"></span>**Konfiguration per PC**

### **USB Verbindung herstellen**

Sie können die TK-Anlage mit einem Desktop-PC oder Notebook über die USB-Schnittstellen verbinden (USB Unterstützung nicht bei Windows NT 4.0).

- 1. Nehmen Sie das mitgelieferte USB-Kabel. Sie erkennen es an dem USB-Symbol auf seinen Steckern.
- 2. Stecken Sie den quadratischen Stecker des USB-Kabels in die USB-Buchse an der TK-Anlage
- 3.Stecken Sie den flachen Stecker des USB-Kabels in einen der USB-Anschlüsse an Ihrem Computer.
- 4.Schalten Sie Ihren Computer ein.
- 5. Beim ersten Starten von Windows mit der TK-Anlage werden Sie aufgefordert, die Position der Treiber anzugeben.

**Wichtig!** Während der Software-Installation werden Sie gegebenenfalls aufgefordert, die Betriebssystem CD einzulegen. Legen Sie Ihre Betriebssystem CD bereit.

- 6.Wenn der PC die angeschlossene TK-Anlage erkannt hat, erscheint der Hardware-Assistent. Der Hardware-Assistent installiert die Software für eine neue Hardware-Komponente (AC 14 analog). Klicken Sie auf "Weiter"
- 7.Im folgenden Dialogfenster wählen Sie: "Nach dem besten Treiber für das Gerät suchen (empfohlen)" und klicken auf "Weiter".
- 8. Aktivieren Sie im folgenden Dialogfenster die Option "CD-ROM-Laufwerk" und deaktivieren Sie alle anderen Kästchen.
- 9. Legen Sie die CD "Kommunikationssoftware" mit den USB-Treibern ins CD-ROM-Laufwerk ein und klicken Sie auf "Weiter".
- 10. Nachdem die Treiber gefunden wurden, klicken Sie auf "Weiter", um die Installation zu starten. Die Treiber werden installiert.
- 11.Legen Sie nach Aufforderung die Betriebssystem CD ein, um die USB Unterstützung zu laden. Nachdem die Software für das neue Gerät installiert wurde klicken Sie auf "Fertig stellen".
- 12.Zum Abschluss der Installation starten Sie Ihren PC einmal neu.

### **Konfigurieren Sie Ihre AC 14 analog**

Sie können Ihre AC 14 analog nun mit wenigen Mausklicks konfigurieren.

- Starten sie "TK-Suite Mini" auf Ihrer AGFEO CD.
- Stellen Sie als Schnittstelle "USB Direkt-Verbindung" ein.
- Klicken Sie auf "Konfiguration auslesen und bearbeiten"
- Bearbeiten Sie die Konfiguration
- Klicken Sie auf "Konfiguration senden" um die Konfiguration in Ihre AC 14 analog zu übertragen
- Klicken Sie auf "Wiederherstellen der zuletzt gesendeten Konfiguration" um Ihre letzte Konfiguration wiederherzustellen.

Um den vollen Leistungsumfang Ihrer TK-Anlage, inklusive CTI und Anruffiltern zu nutzen, installieren Sie bitte TK-Suite Basic.

#### <span id="page-18-0"></span>**Konformitätserklärung**

#### EU-Konformitätserklärung

**EC-Declaration of Conformity CE-Déclaration de Conformité** 

#### Der Hersteller:

AGFFO GmbH & Co. KG

The Manufacturer: Le Constructeur:

Adresse:

Gaswerkstr, 8 D - 33647 Bielefeld

Address<sup>®</sup> Adresse:

Erklärt, dass das Produkt: AC 14 analog

Declares that the Product: Déclare que le Produit:

> Type: Telefonanlage

Model: AC 14 analog

Components:

die grundlegenden Anforderungen gemäß Artikel 3 der nachstehenden EU-Richtlinien erfüllt:

meets the essential requirements according to article 3 of the following EC-Direcive:<br>est conforme aux exigences essentielles d'article 3 de la Directive CE:

Richtlinie 1999/5/EG des Europäischen Parlaments und des Rates vom 09. März 1999 über Funkanlagen und Telekommunikationsendeinrichtungen und die gegenseitige Anerkennung ihrer Konformität

Directive 1999/5/EC of the European Parliament and of the Council of 09 March 1999 relating to radio and Different interactions terminal equipment, including the mutual recognition of their conformity<br>Directive 1998/S/CE du Parlement européen et du Conseil du 09 mars 1999 concernant les radio et équipement terminaux de<br>Direct

#### und dass die folgenden harmonisierten Normen angewandt wurden:

and that the following harmonised standards has been applied: et que les standards harmonisés suivants ont été appliqués:

> EN 55022/2003 FN 55024/2003

Bielefeld, 2. Februar 2005

Ort und Datum der Konformitätserklärung Place and date of the declaration Lieu et date de la décleration

Phone : +49(0)5 21 44 70 9-0  $: +49(0)52144709-50$ FAX

Name und Unterschrift Name and Signature Nom et Signature

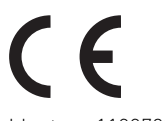

Identnr. 1100789 Änderung und Irrtum vorbehalten. Printed in Germany 0055

AGFEO GmbH & Co. KG Gaswerkstr. 8 D-33647 Bielefeld Internet: www.agfeo.de